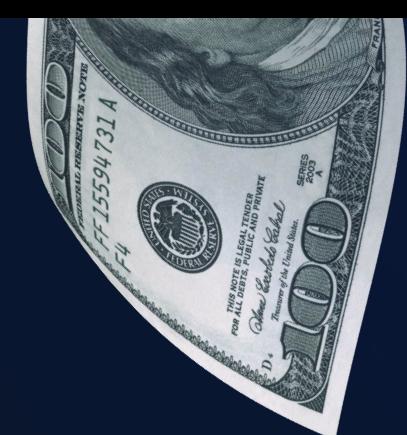

# GUIA DO APLICATIVO MOSTBET CASH

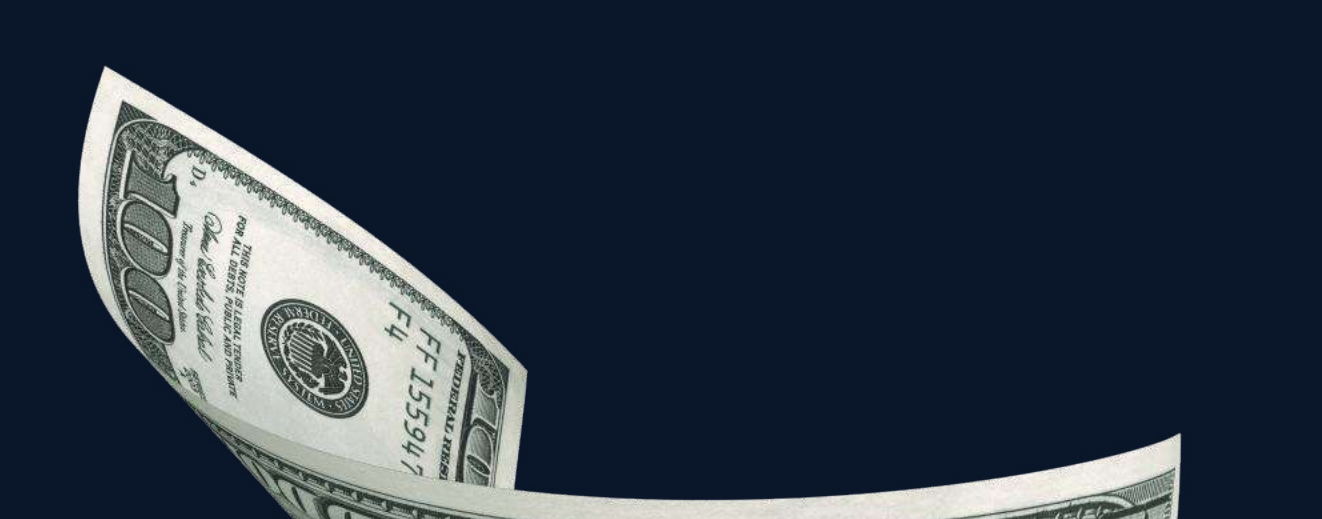

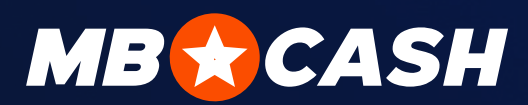

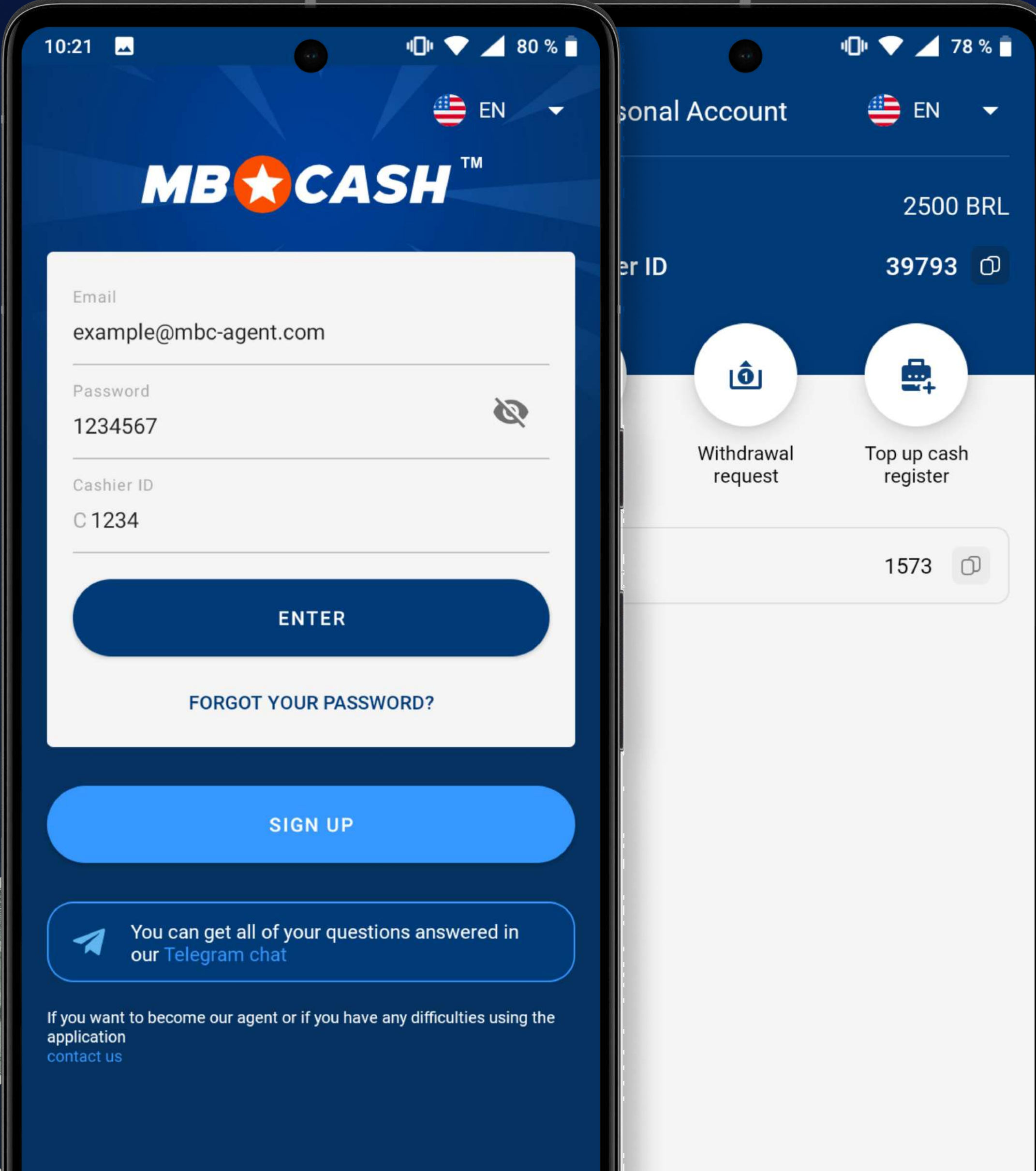

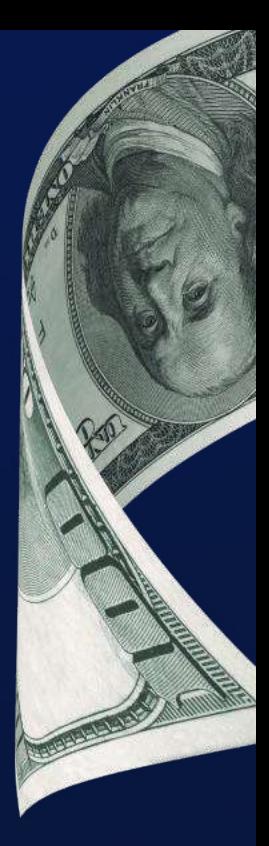

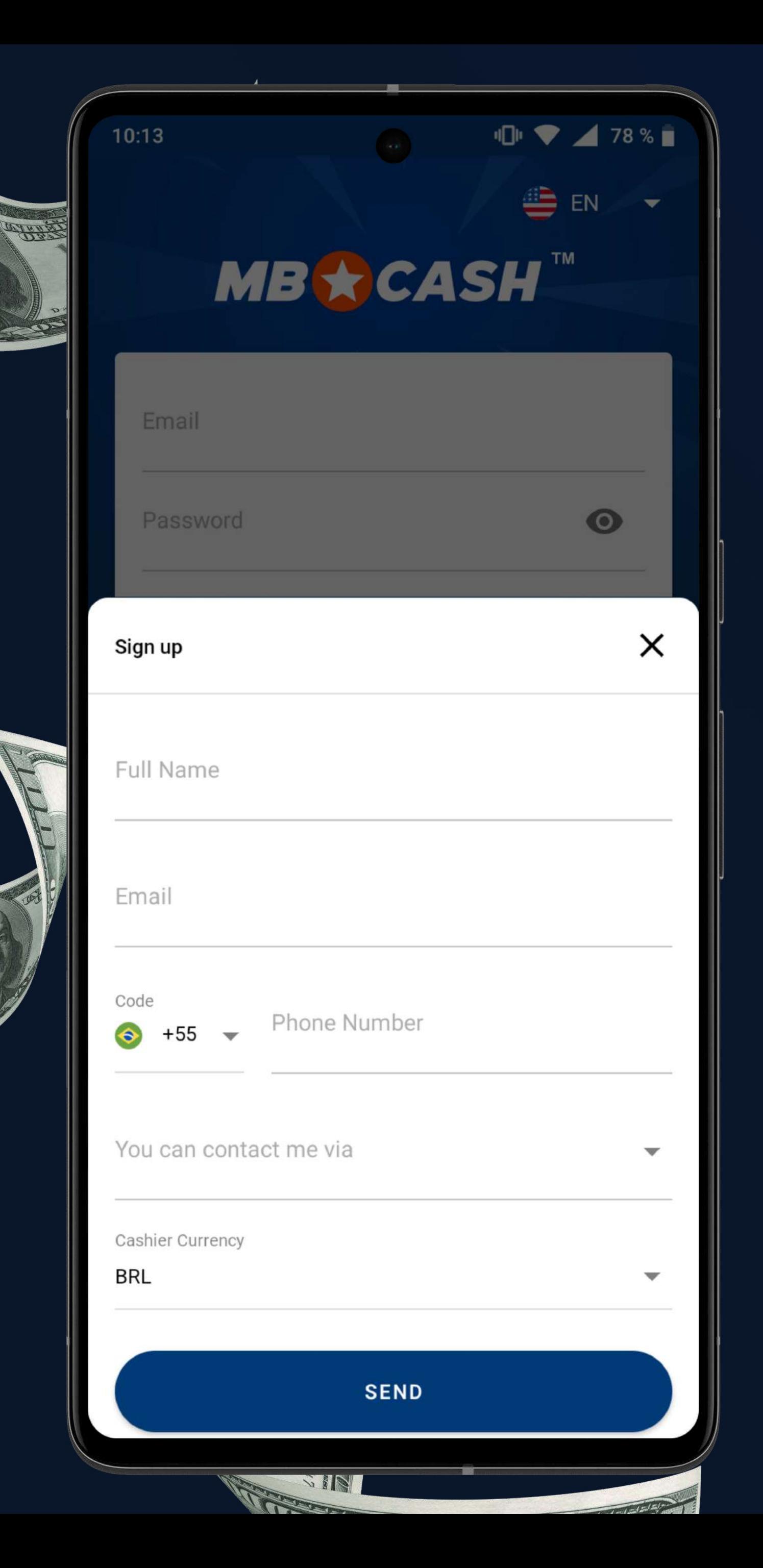

# CADASTRO NO APLICATIVO

Especifique seu nome completocomo no<br>DOCUMENTO DE IDENTIDADE

Especifique seu NÚMERO DE TELEFONE

Especifique seu número de ESPECIFIQUE SEU NÚMERO DE<br>TELEGRAM/WHATSAPP/TELEFONE ESCOLHA UMA MOEDA para SMS/endereço de e-mail

- · No aplicativo, insira um código de verificação que será enviado ao seu e-mail especificado
- Verifique seu e-mail e faça login no aplicativo com o login, a senha e o número do caixa recebidos
- · E crie sua própria senha
- · Confirme que você é maior de idade e que aceita as regras do site

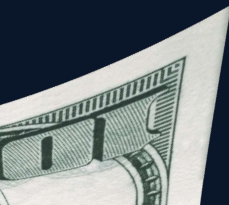

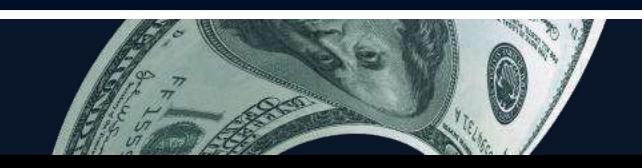

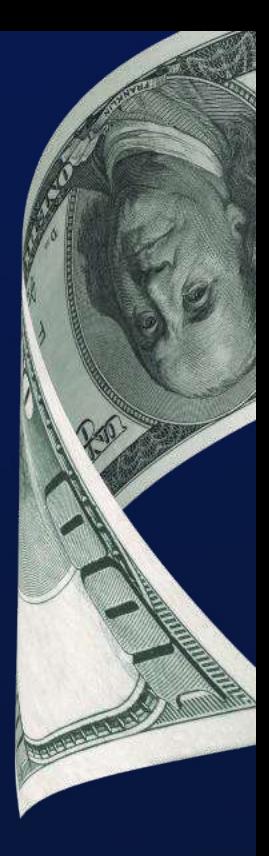

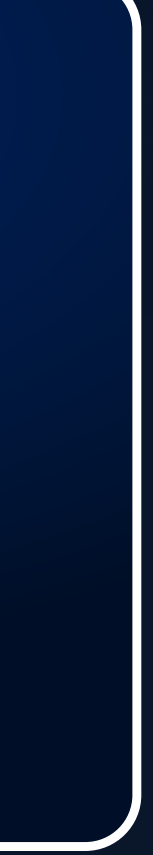

Especifique seu ENDEREÇO DE E-MAIL

Escolha uma forma conveniente de comunicação

CLIQUE EM ENVIAR

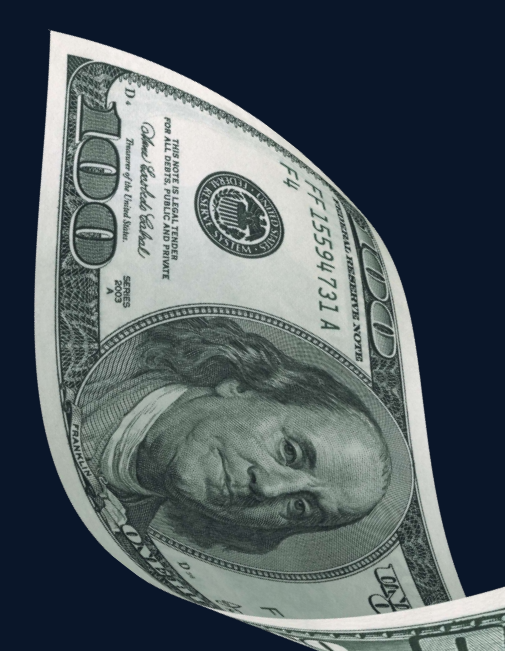

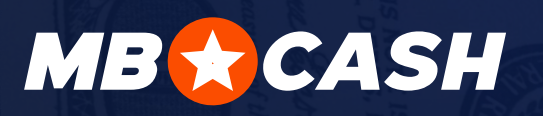

4

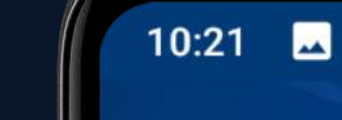

**MB★CASH™** 

**IDI ♥ ▲ 80 %■** 

**EN** 

 $\mathfrak{D}$ 

 $\overline{\phantom{a}}$ 

≝

## Email

example@mbc-agent.com

Password

## 1234567

Cashier ID

C1234

**ENTER** 

## **FORGOT YOUR PASSWORD?**

**SIGN UP** 

-4

You can get all of your questions answered in our Telegram chat

If you want to become our agent or if you have any difficulties using the application contact us

**PART** 

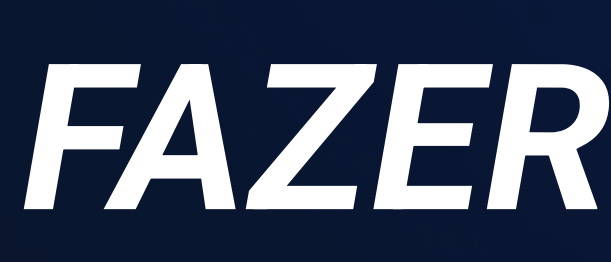

BAIXE A VERSÃO MAIS RECENTE DO<br>APP EM MBC-AGENT.COM

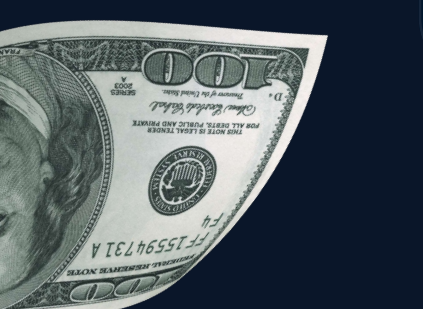

CRIE UMA SENHA E<br>CLIQUE EM OK

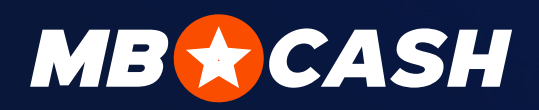

## FAZER LOGIN NO APLICATIVO

INSIRA SEU ID DE CADASTRO DE CAIXA E CLIQUE EM FAZER LOG IN\*

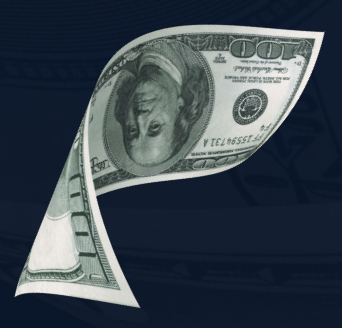

DIGITE SEU E-MAIL

DIGITE A SENHA QUE FOI ENVIADA<br>PARA SEU ENDEREÇO DE E-MAIL

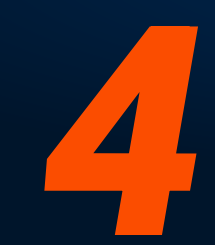

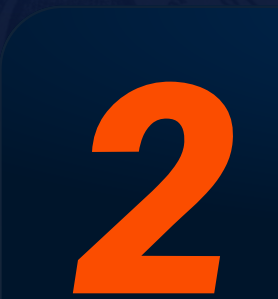

\*apenas para o primeiro login

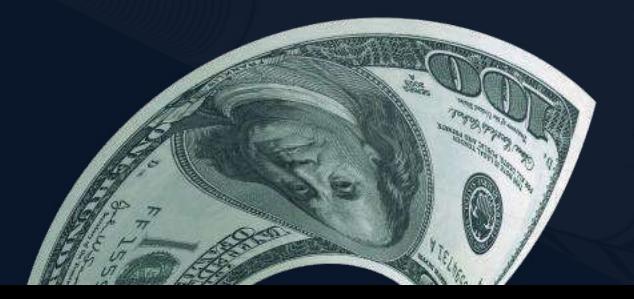

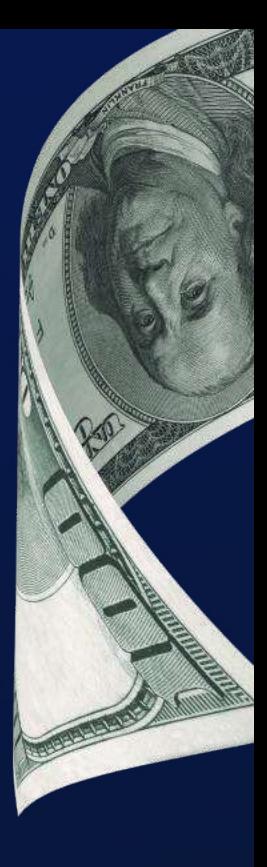

verificação seja

depósito para

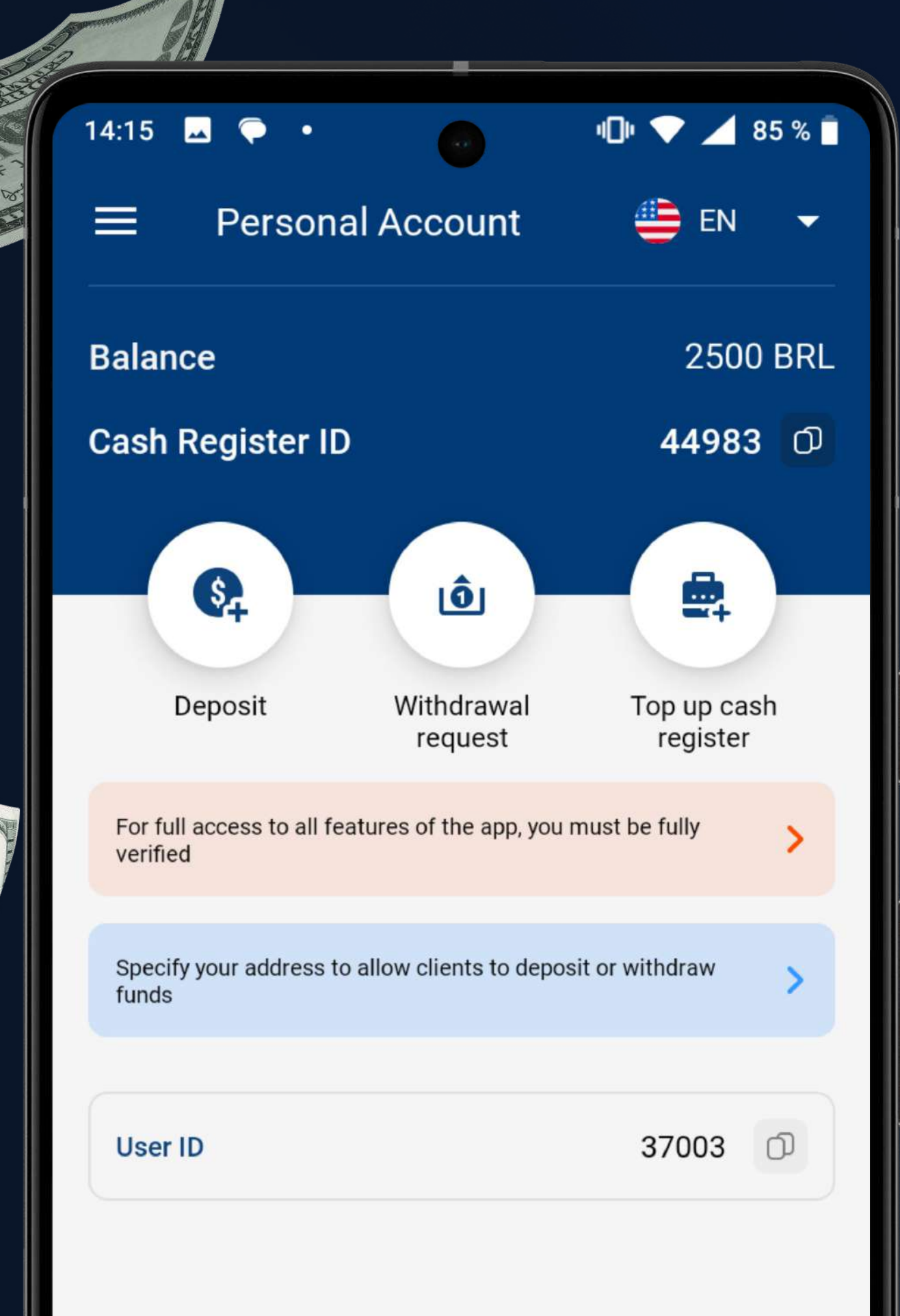

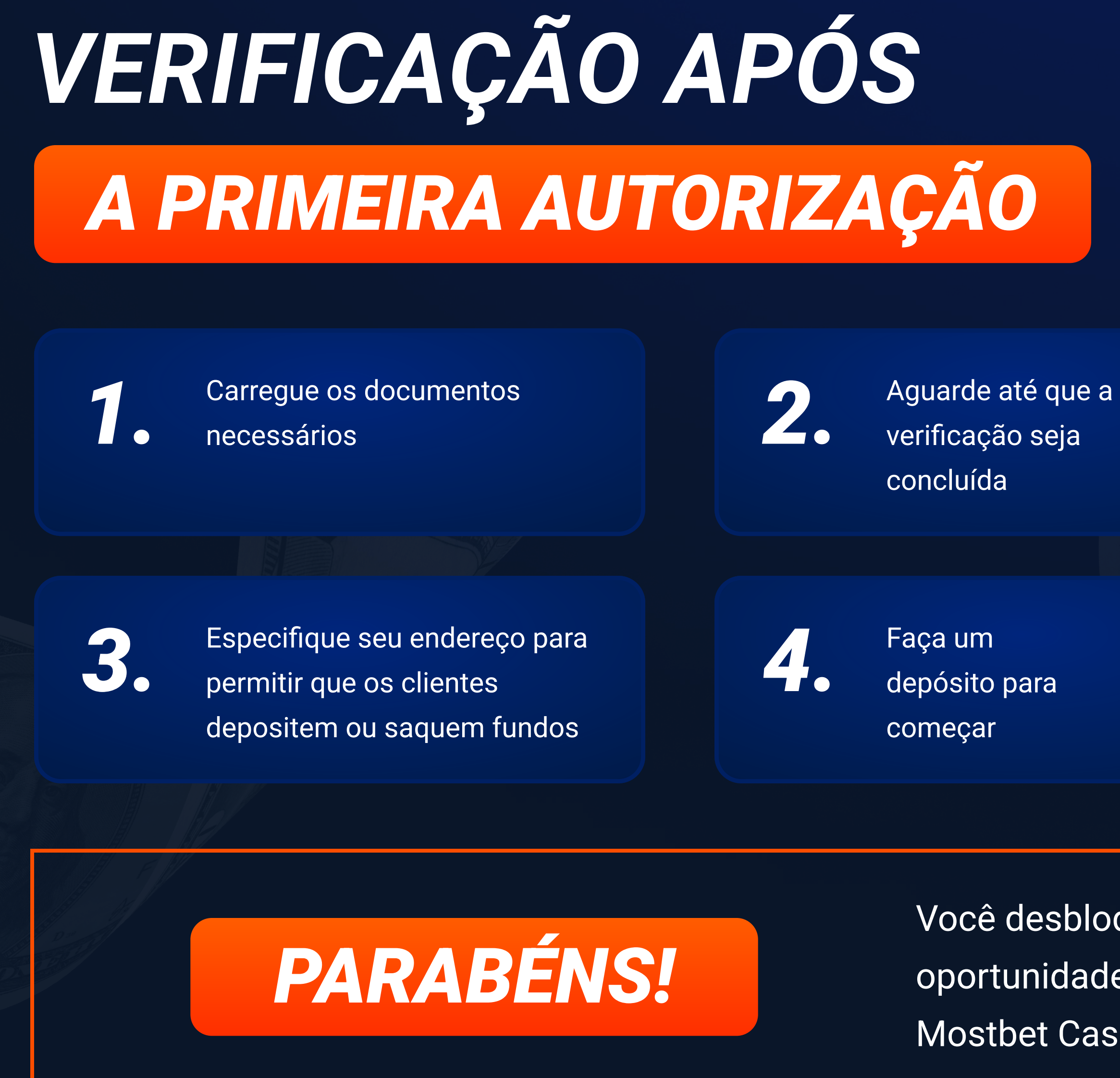

## **MB & CASH**

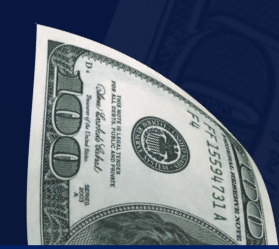

Você desbloqueou todas as oportunidades do aplicativo Mostbet Cash

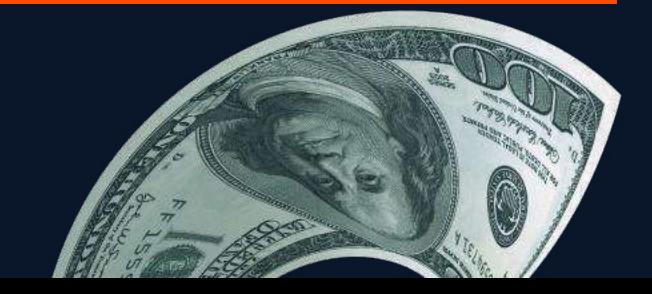

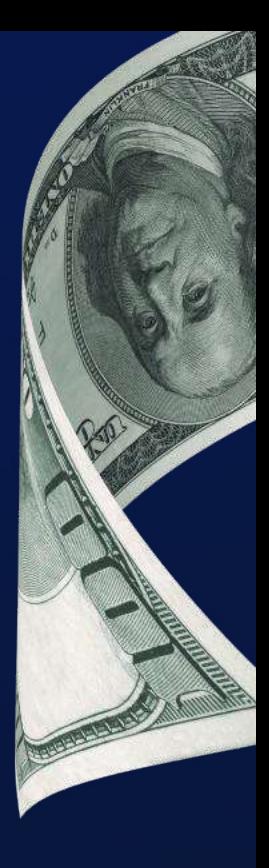

## Principais recursos

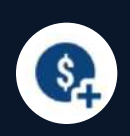

鼻

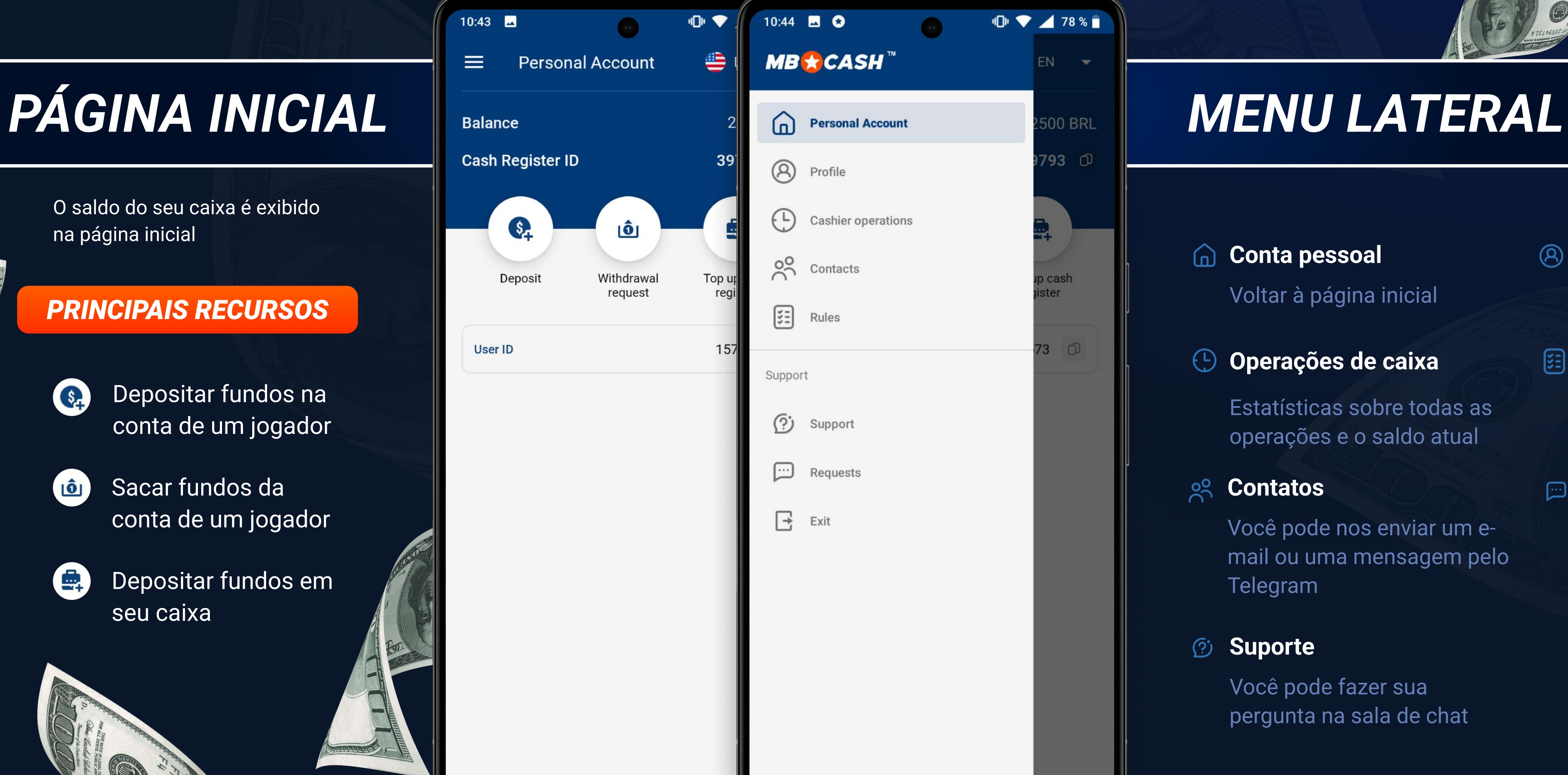

3 Regras

O saldo do seu caixa é exibido

Voltar à página inicial

## $\circledR$ Perfil

Você pode fazer sua pergunta na sala de chat

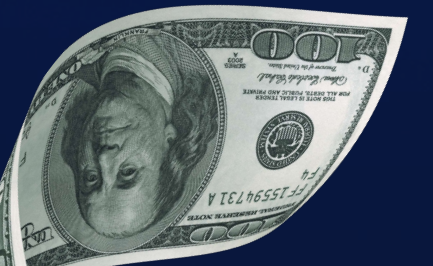

Solicitações de serviço de suporte

- $\hat{a}$ Sacar fundos da conta de um jogador
	- Depositar fundos em seu caixa

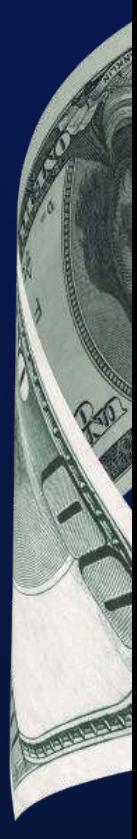

### Operações de caixa  $\bigoplus$

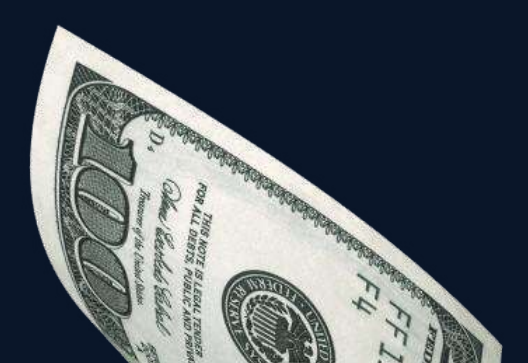

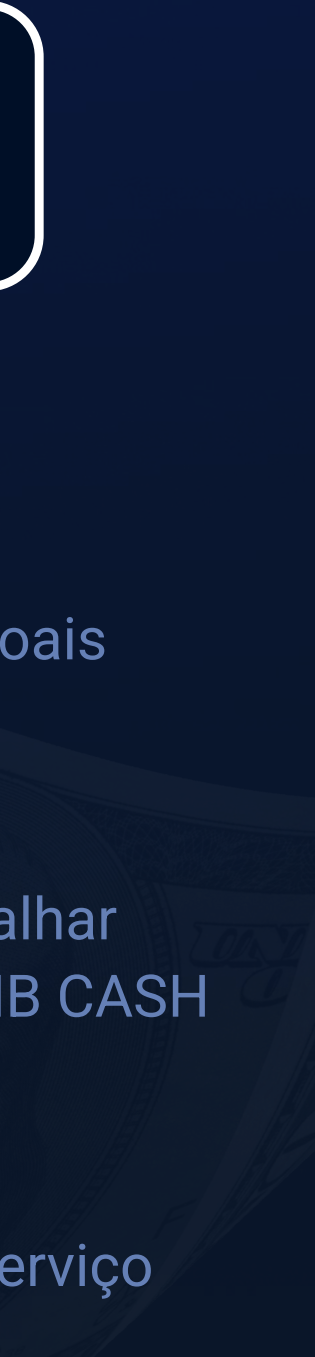

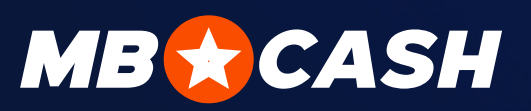

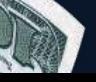

## RECURSOS DO APLICATIVO

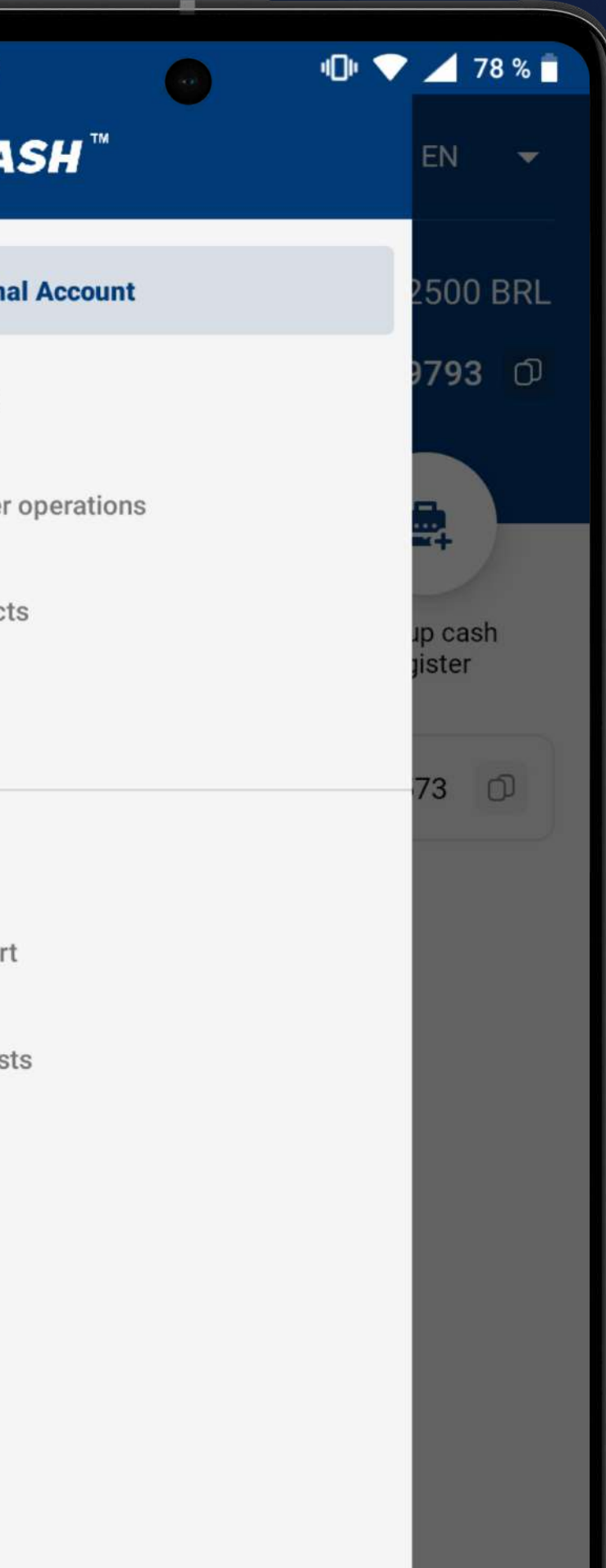

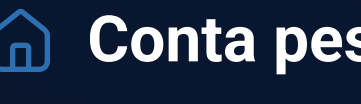

Você pode nos enviar um email ou uma mensagem pelo Telegram

## **Ø Suporte**

Regras para trabalhar com o produto MB CASH

## Contatos Solicitações

Seus dados pessoais

Depositar fundos na conta de um jogador

Estatísticas sobre todas as operações e o saldo atual

## $2^{\circ}$

# recarregar caixa

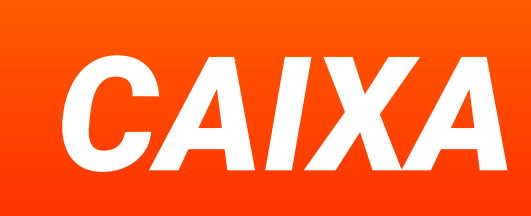

# 1.

 Pergunte ao gerente de sua conta sobre os métodos de depósito aceitos

## 4.

 Insira o valor, anexe o recibo de pagamento e clique em Confirmar

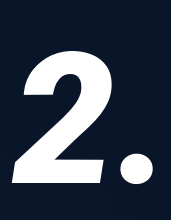

 Clique em "Recarregar caixa" na tela inicial do aplicativo

5.

 Envie o seguinte para o chat do suporte ou para o chat do gerente de sua conta:

Recibo de pagamento

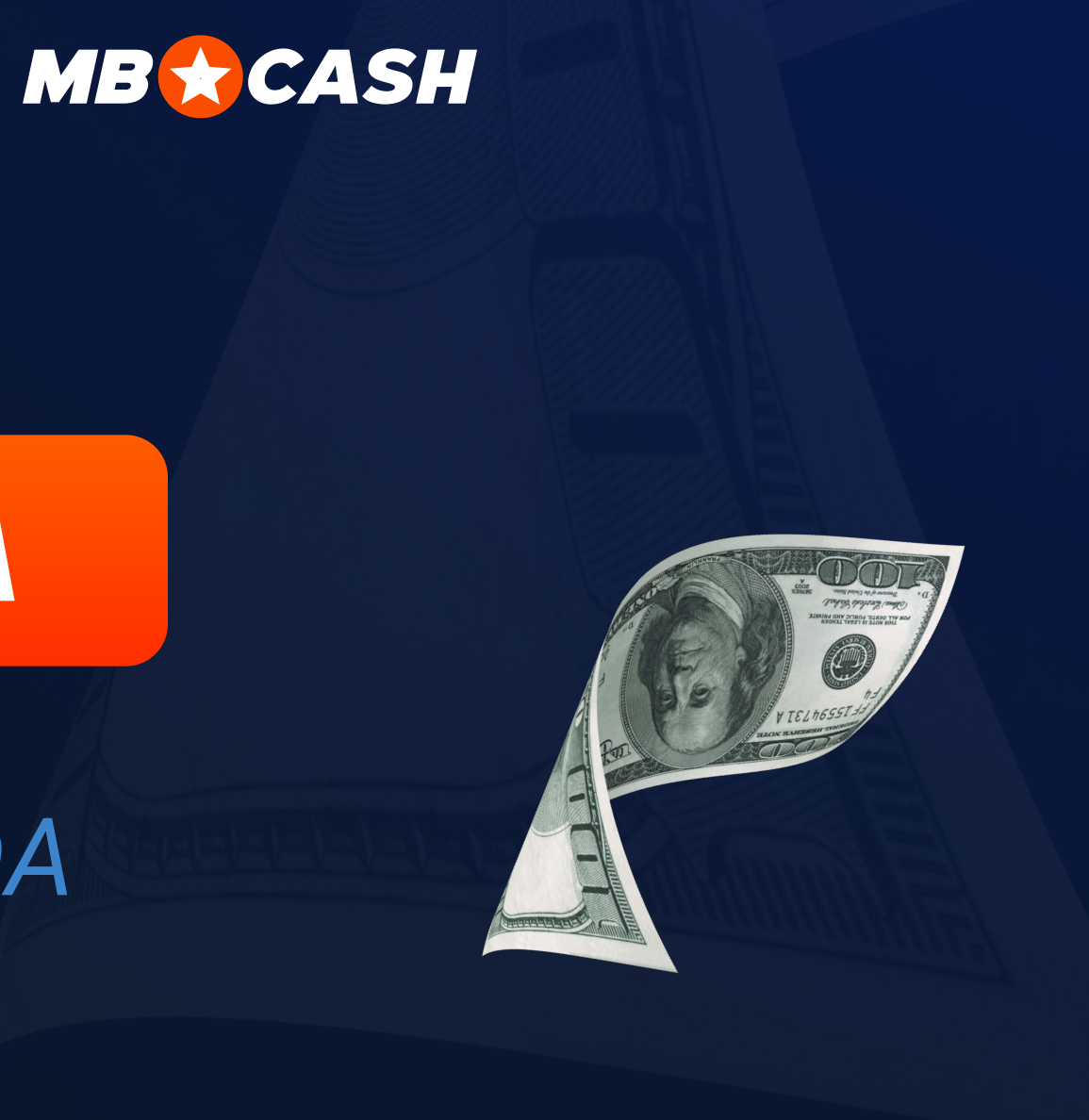

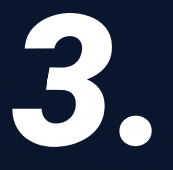

 Selecione qualquer método de depósito conveniente e faça uma solicitação de reabastecimento

ID do caixa Valor do depósito

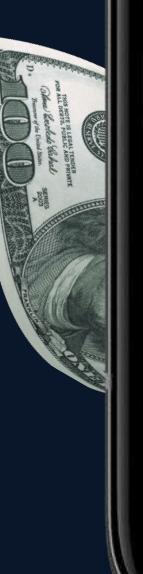

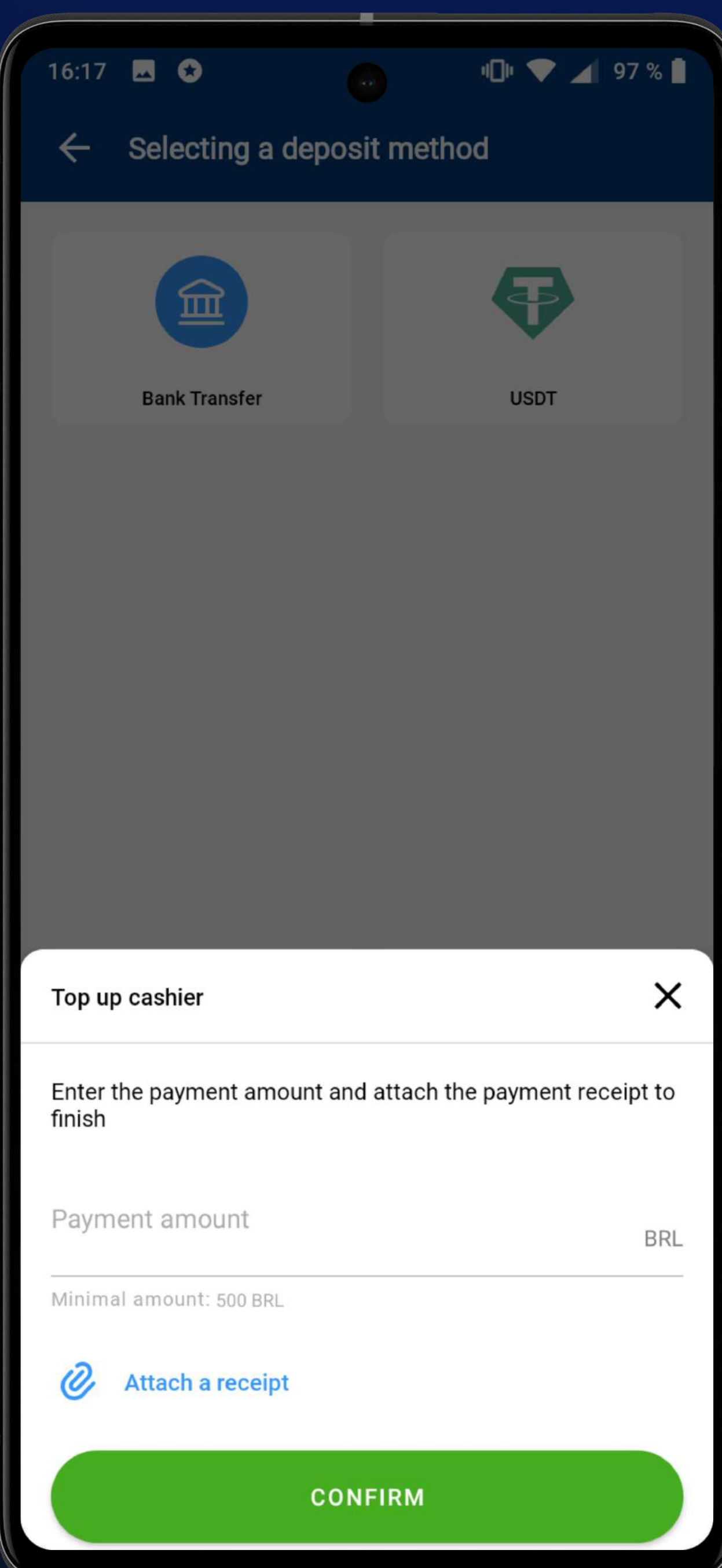

With Company

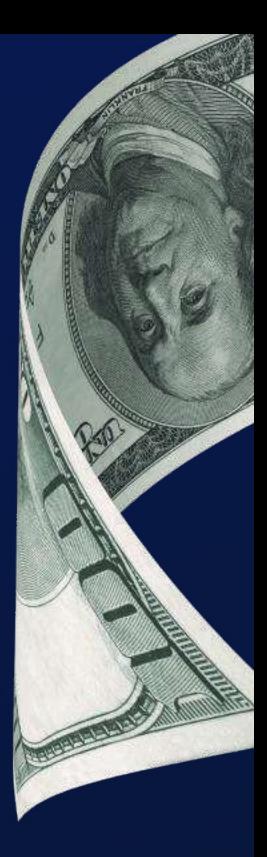

# O caixa pode ser reabastecido da seguinte forma

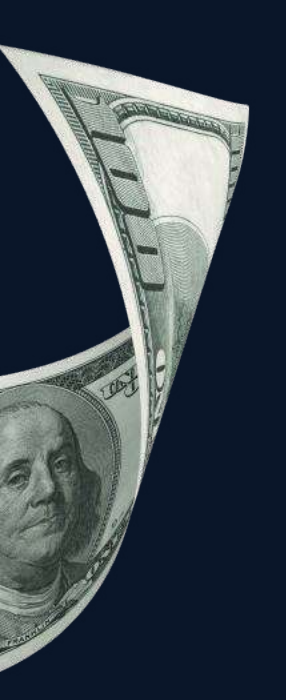

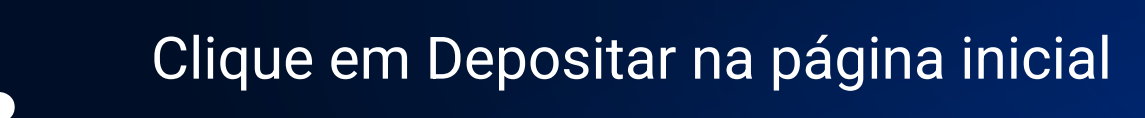

2. Digite o ID do usuário

**3. Você verá que o jogador está<br>Cadastrado no sistema** cadastrado no sistema

**41.** Receba dinheiro do jogador

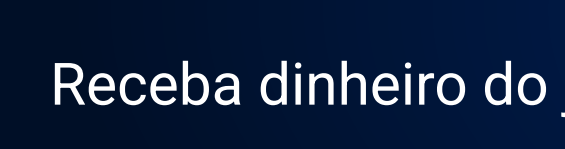

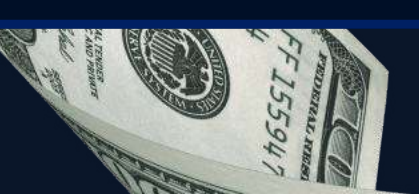

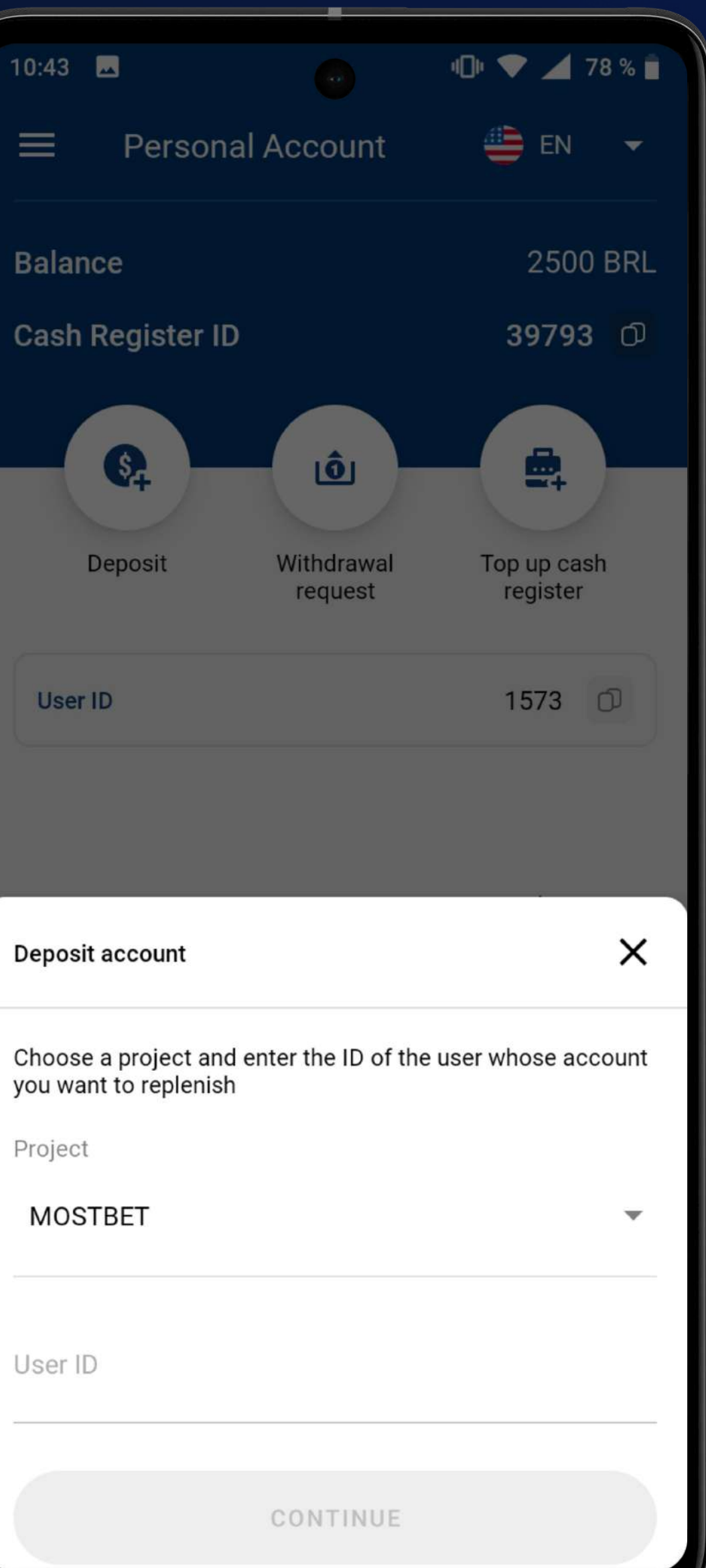

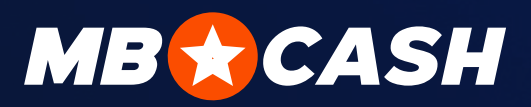

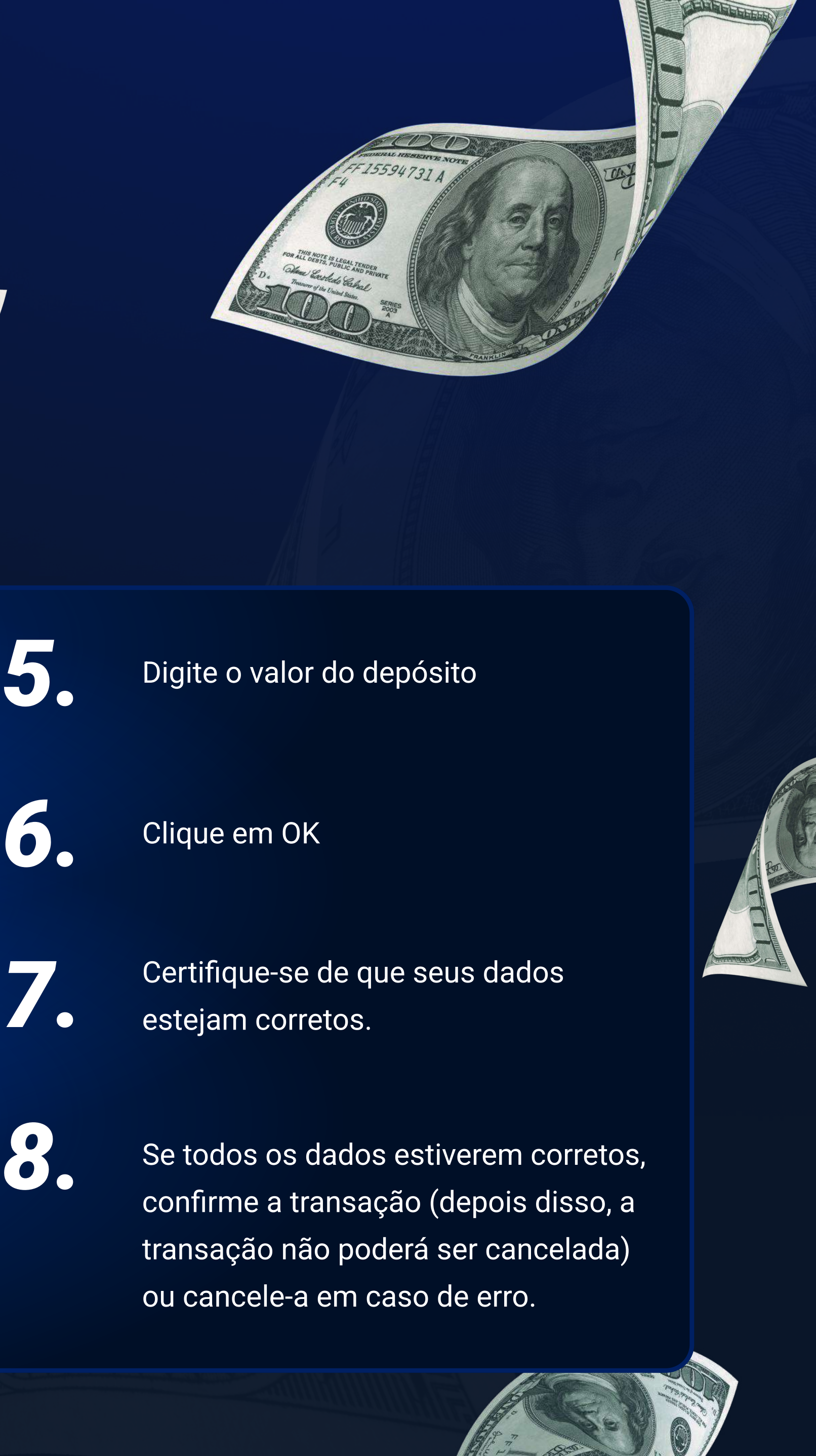

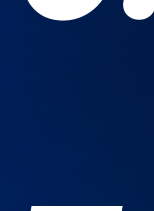

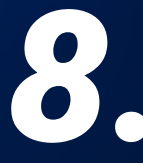

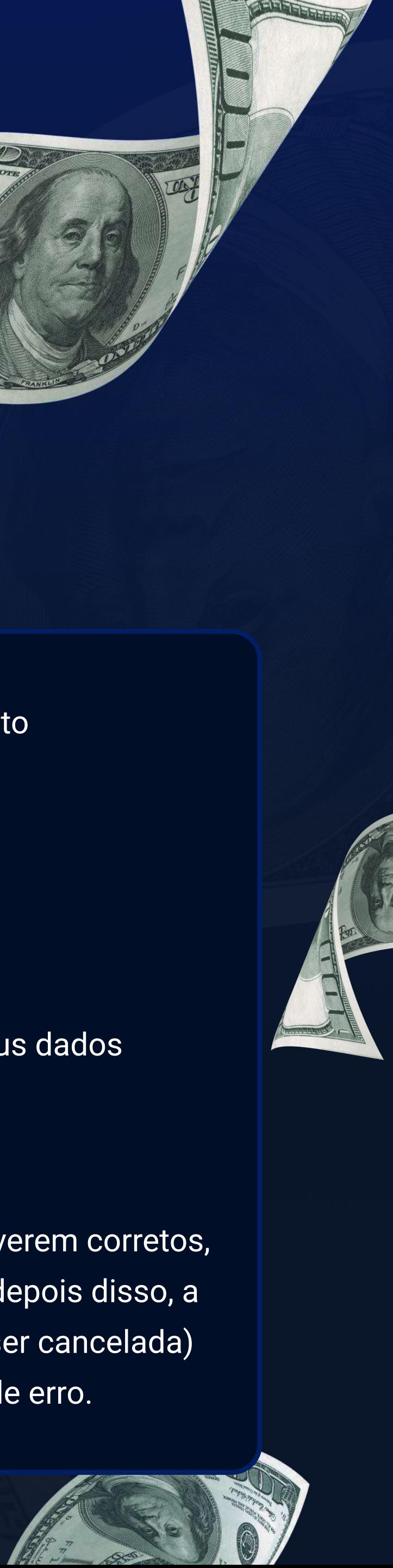

# RECARREGAR

## CONTA DO JOGADOR

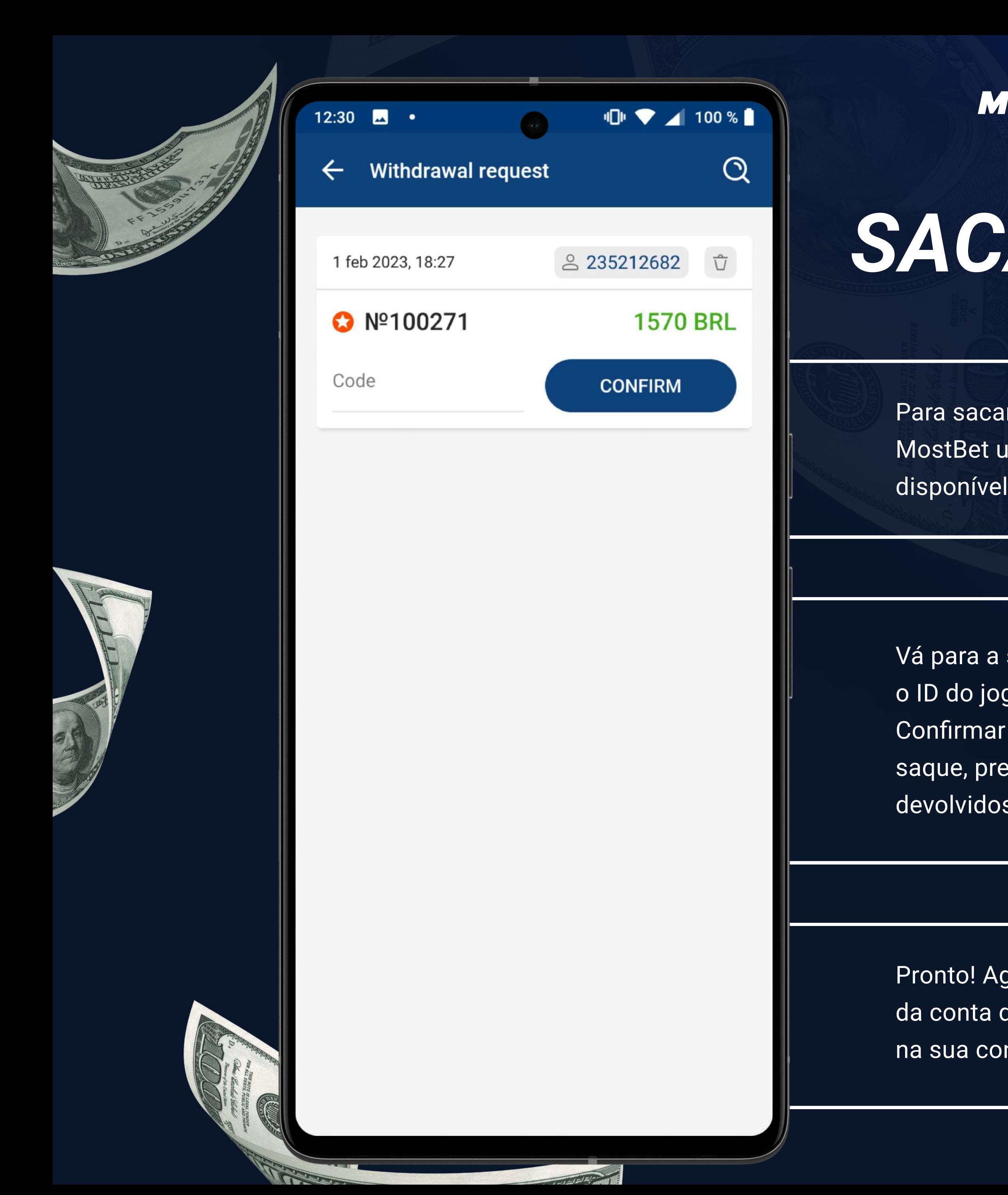

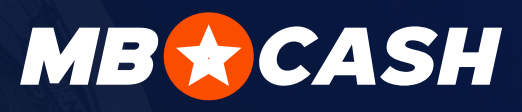

SACAR FUNDOS DO JOGADOR

Para sacar fundos, o jogador deve criar uma solicitação em sua conta pessoal da MostBet usando o método MostBet Cash e receber um código. Esse método está disponível para jogadores que tenham feito um depósito anteriormente através do caixa

Vá para a seção Solicitações de saque, selecione a solicitação apropriada para o ID do jogador e digite o código de saque recebido do jogador. Clique em Confirmar e dê o dinheiro ao jogador. (Se quiser cancelar sua solicitação de saque, pressione o ícone da Lixeira e confirme sua ação. Os fundos serão devolvidos à conta do jogo).

Pronto! Agora os fundos serão debitados da conta de jogo do jogador e creditados na sua conta do caixa

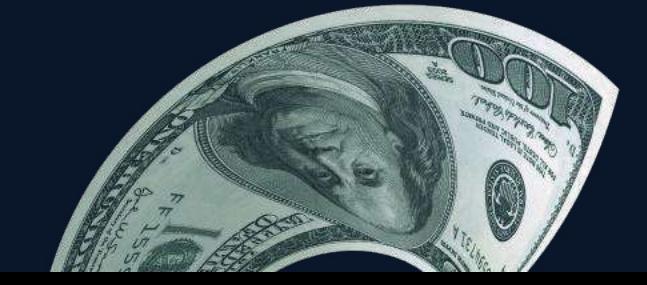

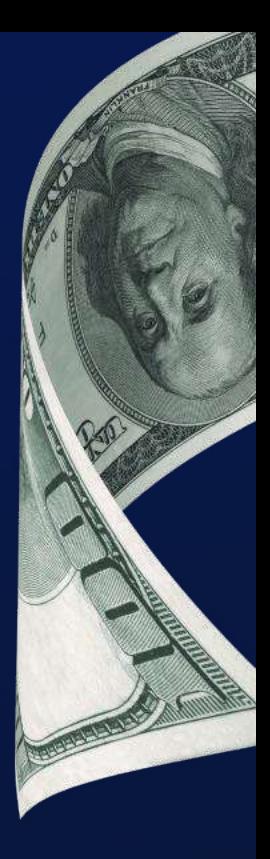

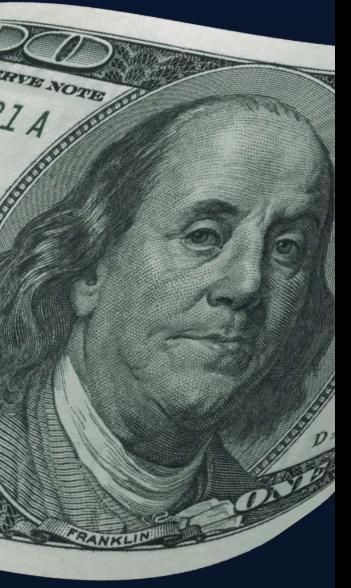

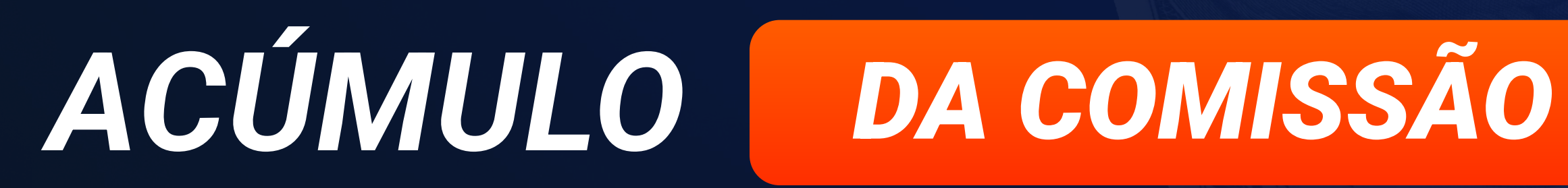

Você receberá comissão por cada transação

DEPÓSITO ACIMA DE 5% SAQUE ACIMA DE 1,2%

A comissão é creditada para cada transação (depósito ou saque da conta de jogo)

Сomissões por transações são creditadas uma vez por semana, toda segunda-feira. A comissão acumulada estará imediatamente disponível em seu saldo de caixa

1

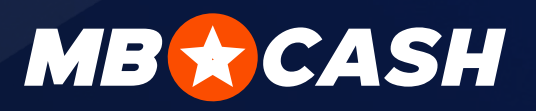

2

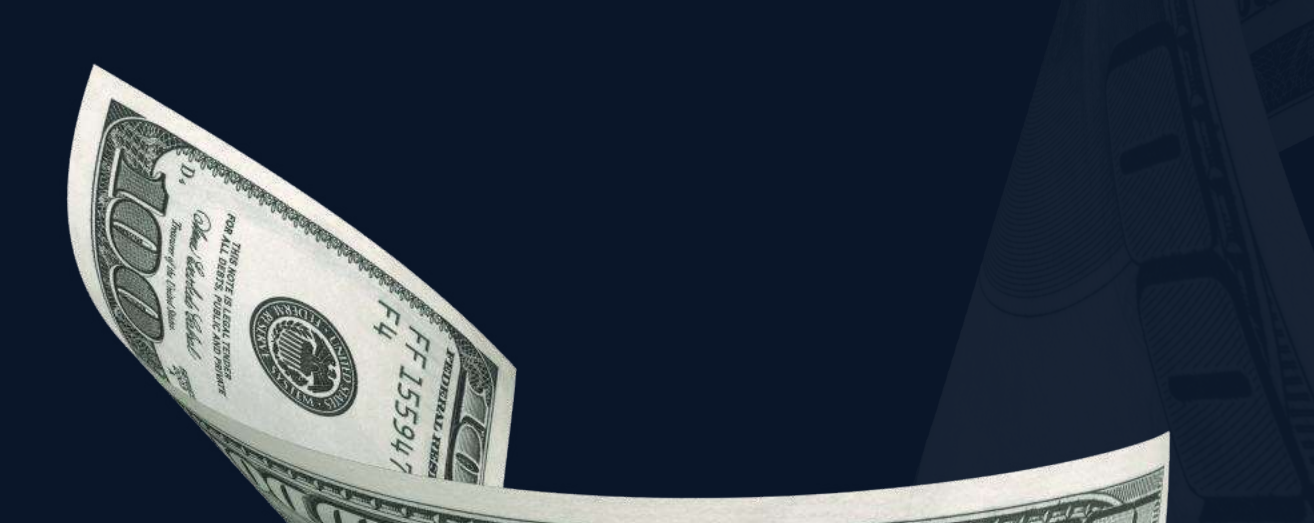

Quanto mais clientes novos e regulares fizerem depósitos e saques através de seu caixa, mais dinheiro você ganhará!

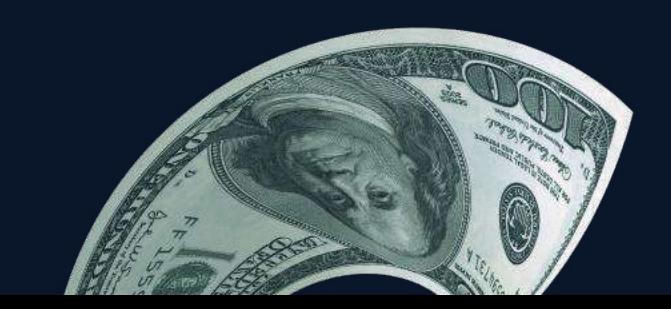

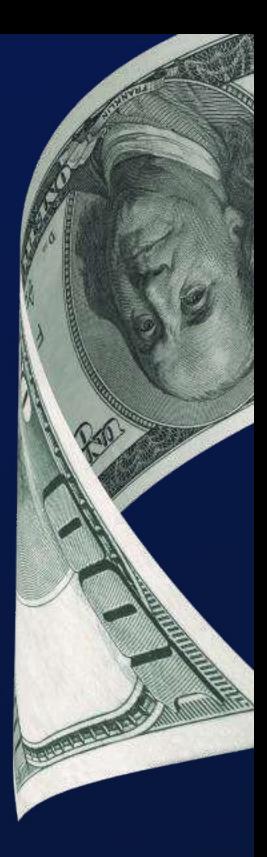

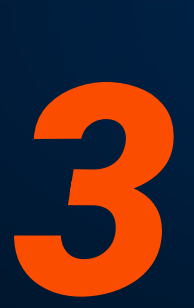

# EM TODAS AS QUESTÕES

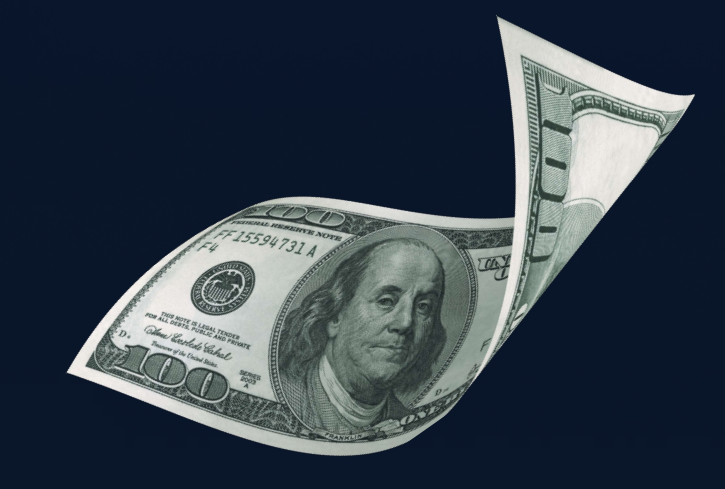

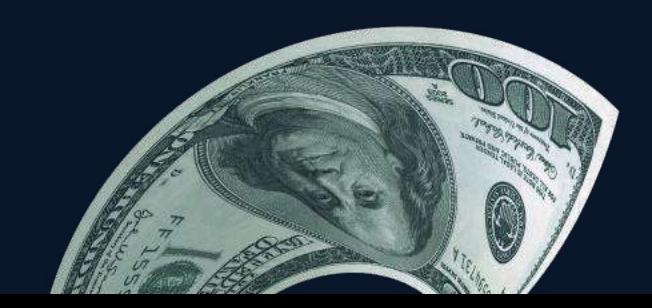

# COMO OBTER INFORMAÇÕES SOBRE SUA COMISSÃO ACUMULADA

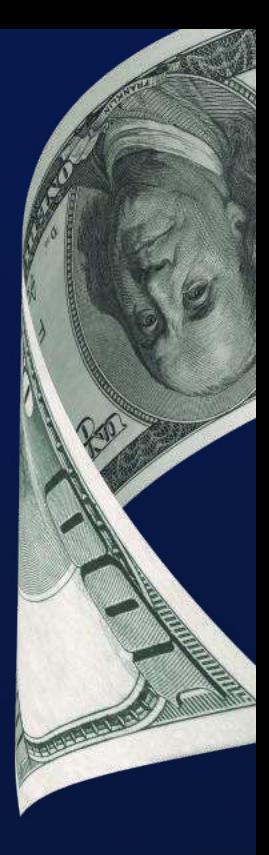

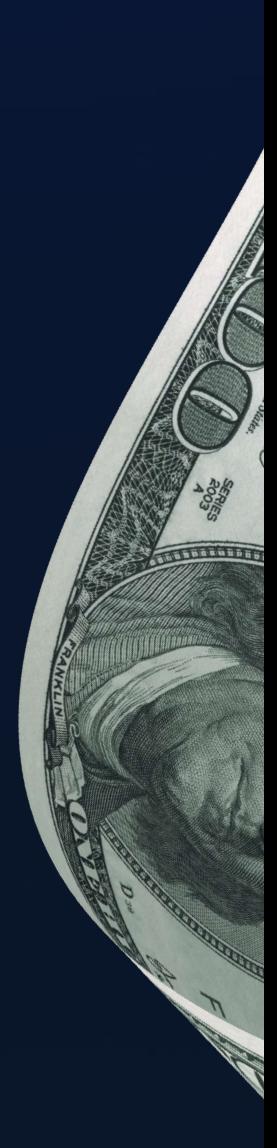

Sua comissão acumulada é exibida na seção Recompensas

No aplicativo, são exibidas informações detalhadas sobre cada transação e suas estatísticas gerais

entre em contato conosco da forma como preferir

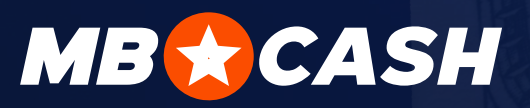

através do Telegram de seu país

**PROSSEGUIR** 

no site

6

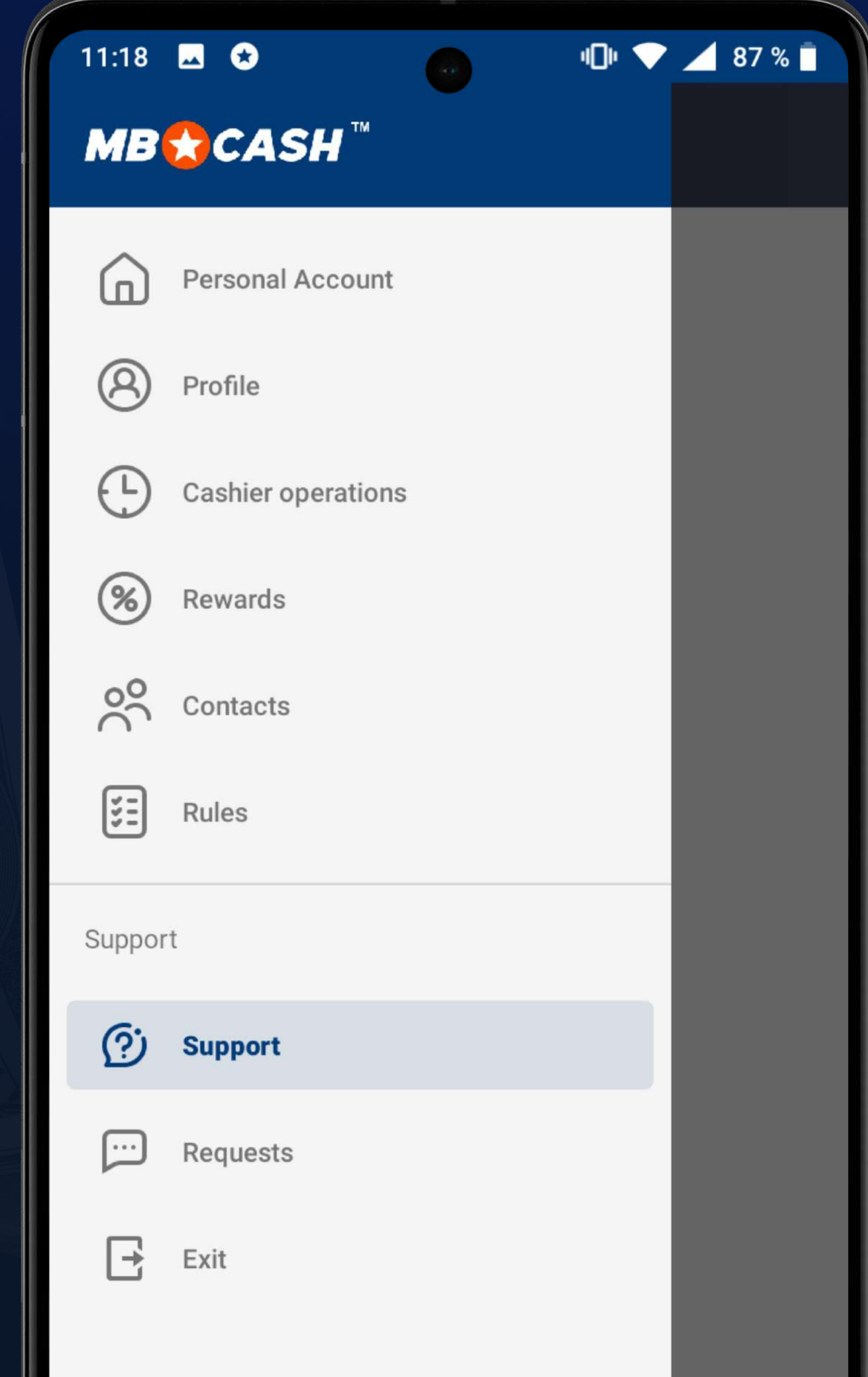

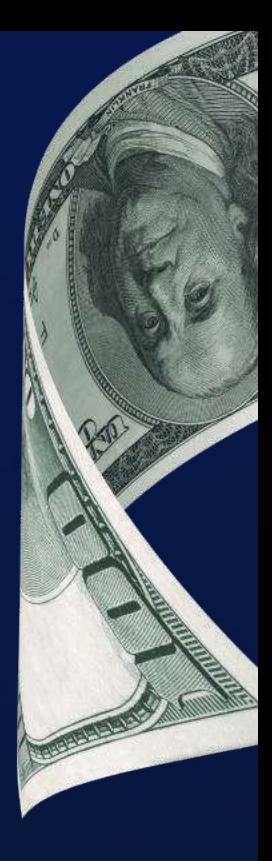

[prosseguir](https://mbc-agent.com/br/)

ESCREVA PARA UM GERENTE DE PROJETO complaint@mostbetshop.com

# VOCÊ PODE ENTRAR EM<br>CONTATO CONOSCO A<br>QUALQUER MOMENTO

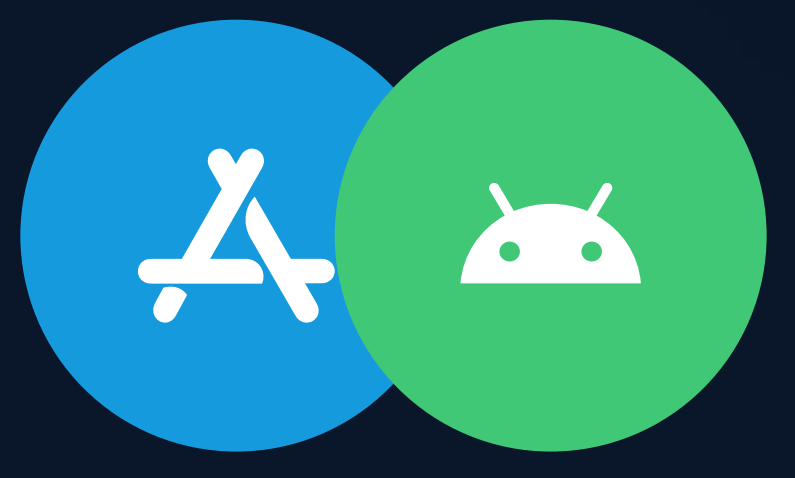

NO APLICATIVO ATRAVÉS DO SUPORTE

? Você tem um problema que o suporte não resolveu?

## ATENÇÃO

NOSSA EQUIPE NUNCA SOLICITARÁ A SUA SENHA DE CAIXA NEM ENTRARÁ EM CONTATO COM VOCÊ DIRETAMENTE POR CHAT ONLINE

## **MB \* CASH**

# aplicativo mobcash

# AGORA MESMO!

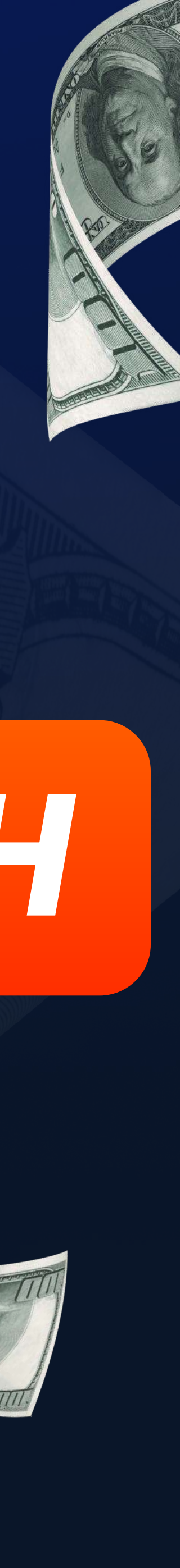

**ALWITMAN** 

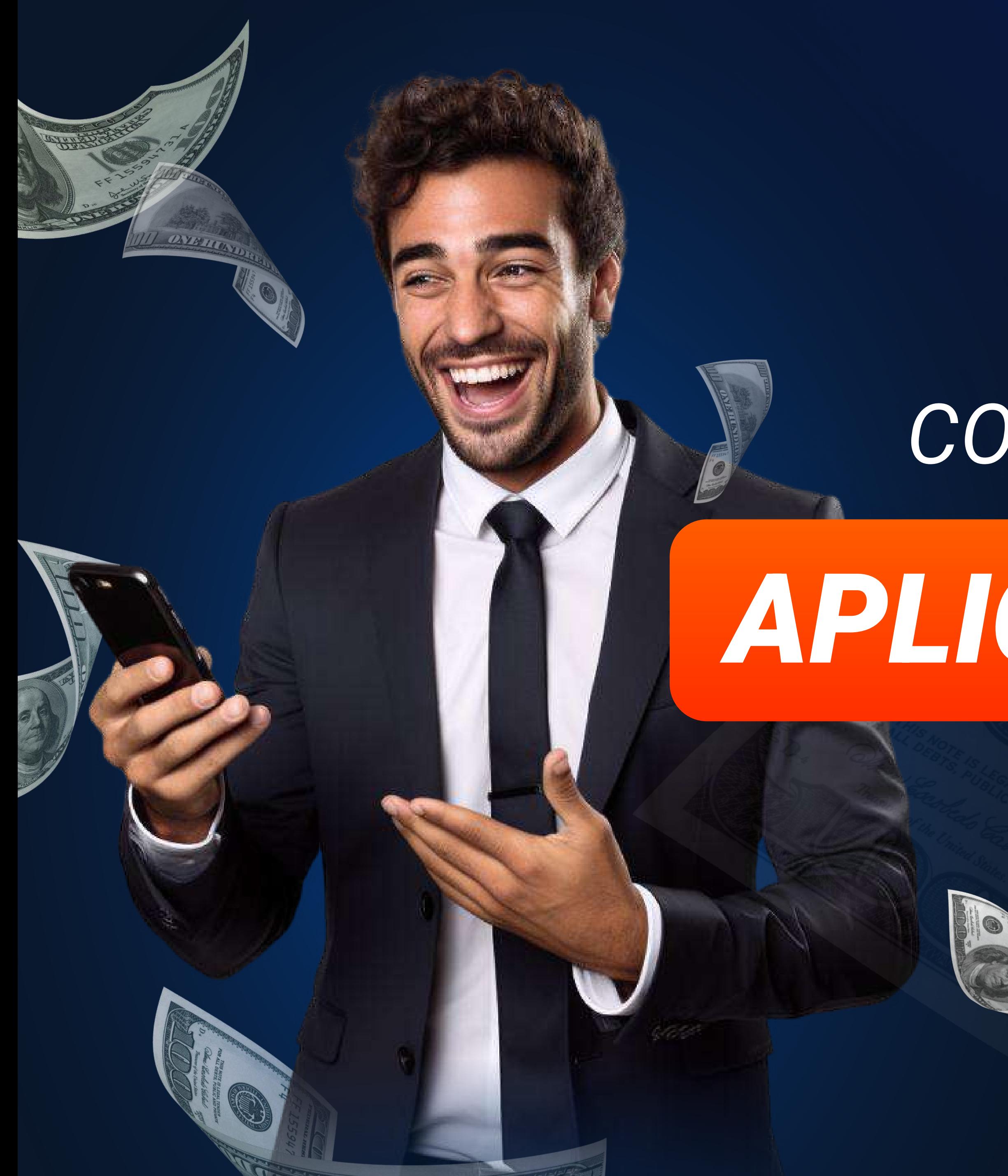

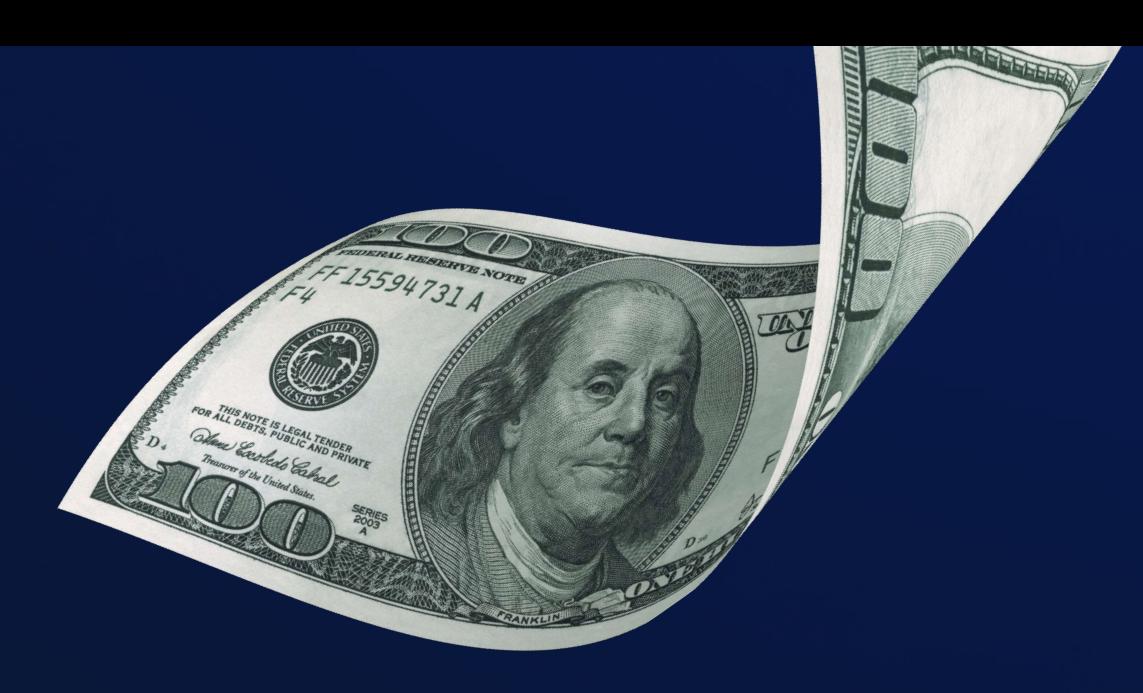

# comece a ganhar com